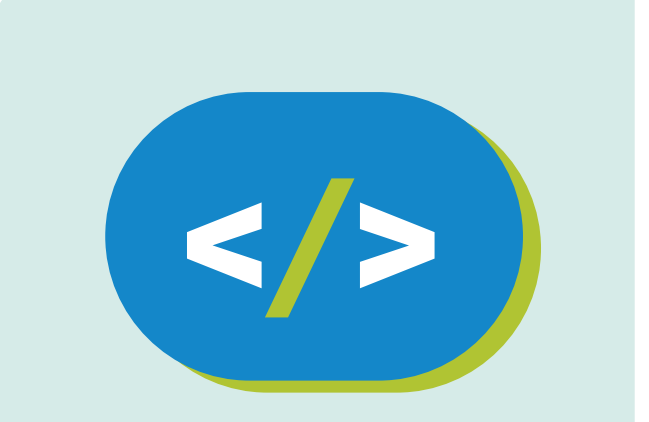

## Código Pi **Educación Secundaria**

## **Triángulos con Minecraft Pi**

## **APRENDER CONECTADOS**

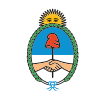

Ministerio de Educación,<br>Cultura, Ciencia y Tecnología Presidencia de la Nación

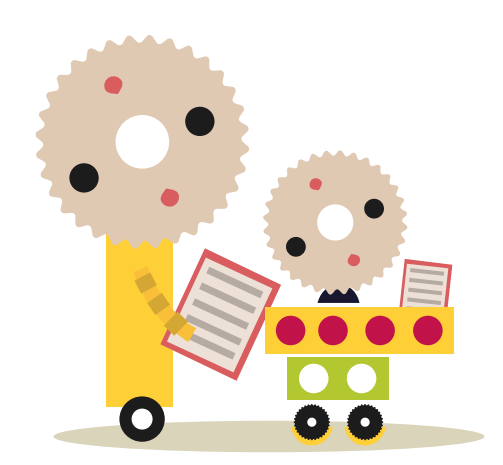

## **Autoridades**

**Presidente de la Nación** Mauricio Macri **Jefe de Gabinete de Ministros** Marcos Peña **Ministro de Educación, Cultura, Ciencia y Tecnología** Alejandro Finocchiaro **Secretario de Gobierno de Cultura** Pablo Avelluto **Secretario de Gobierno de Ciencia, Tecnología e Innovación Productiva** Lino Barañao **Titular de la Unidad de Coordinación General del Ministerio de Educación, Cultura, Ciencia y Tecnología** Manuel Vidal **Secretaria de Innovación y Calidad Educativa** Mercedes Miguel

**Directora Nacional de Innovación Educativa** María Florencia Ripani

ISBN en trámite

Este material fue producido por el Ministerio de Educación, Cultura, Ciencia y Tecnología de la Nación en el marco del Plan Aprender Conectados.

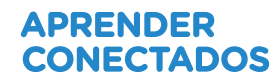

# **Índice**

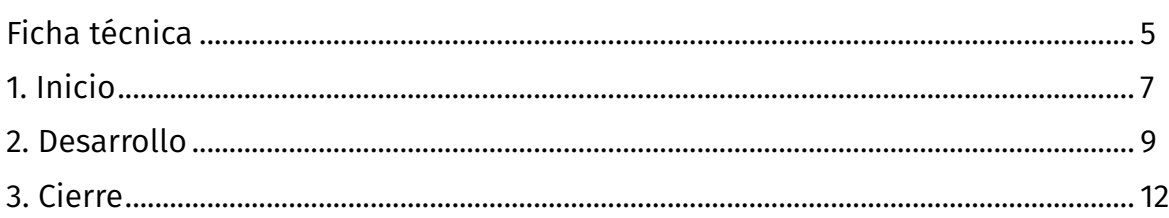

# APRENDER<br>CONECTADOS

# **Ficha técnica**

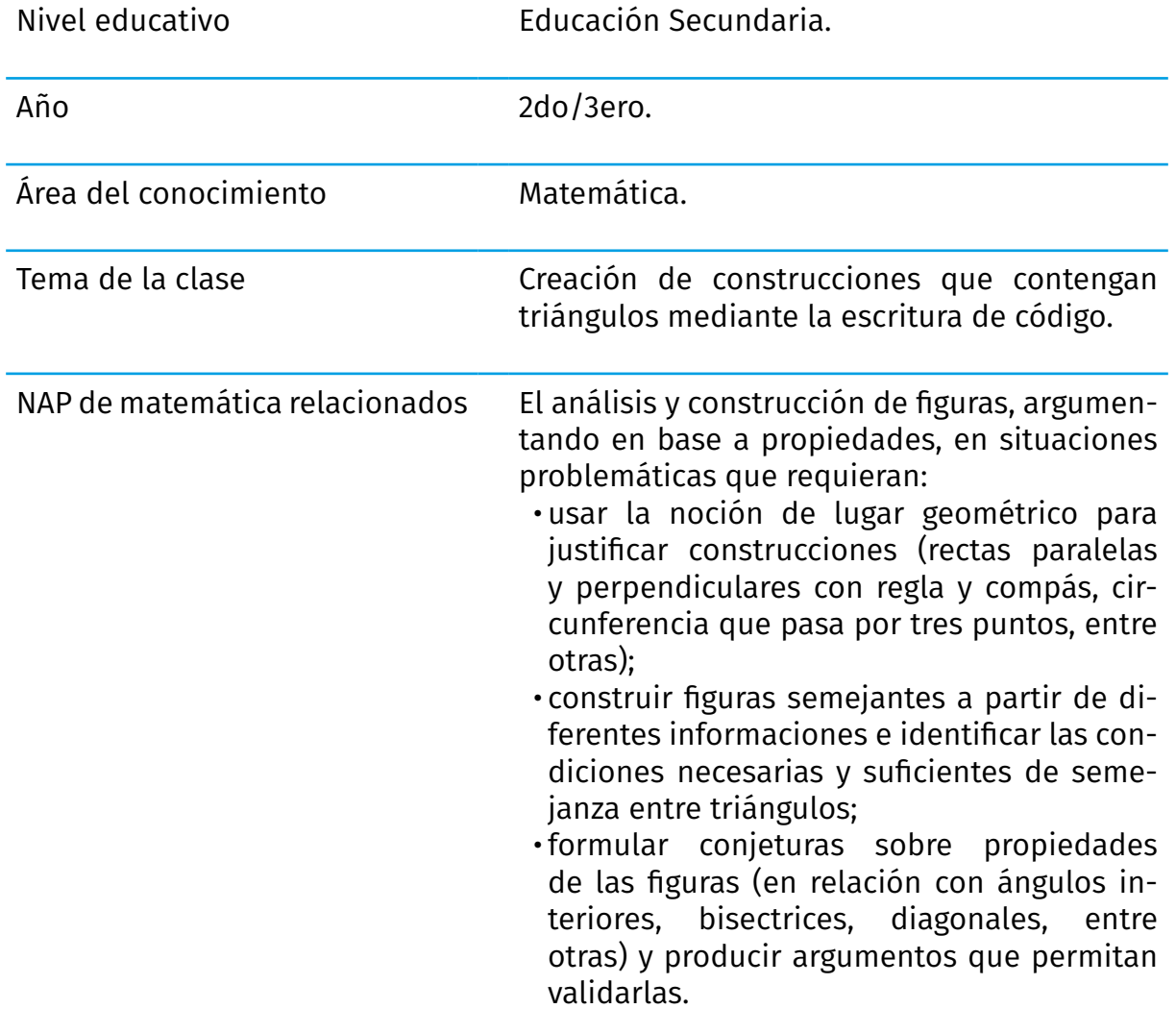

# APRENDER<br>CONECTADOS

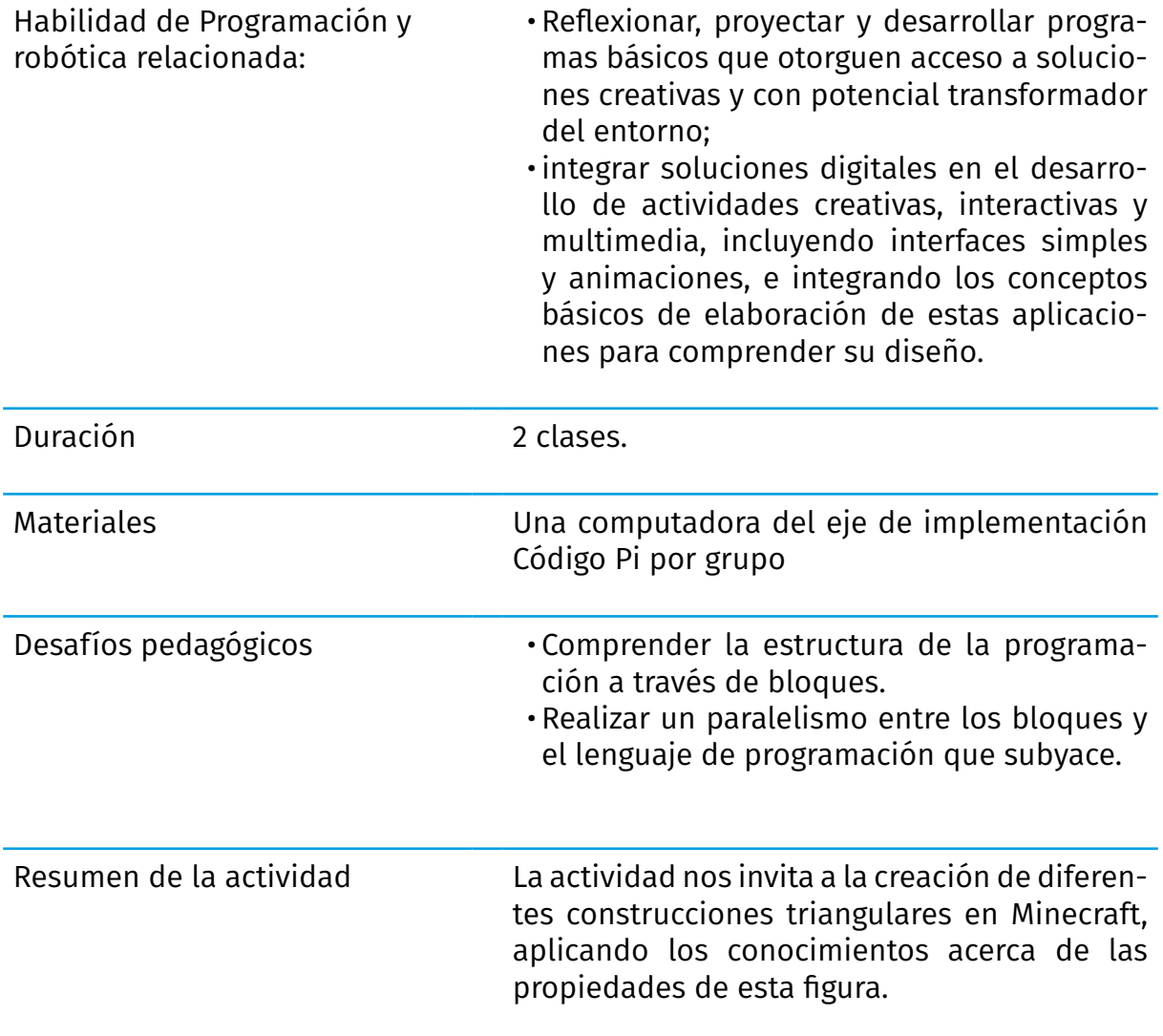

# **Inicio**

En algún momento de la historia no existían "los matemáticos", es decir, científicos expertos únicamente en esa área de conocimiento, sino que eran científicos en general, filósofos, inventores.

Pitágoras fue considerado el primer matemático puro, por sus contribuciones a esta disciplina.

Uno de sus trabajos más reconocidos es el Teorema de Pitágoras. ¿Lo conocen?

#### **Teorema de Pitágoras**

En todo triángulo rectángulo el cuadrado de la hipotenusa es igual a la suma de los cuadrados de los catetos.

Esta imagen puede ayudar a comprender el teorema: los cuadrados amarillos suman la misma superficie que el cuadrado celeste. Porque la suma de b² y a² es igual a c².

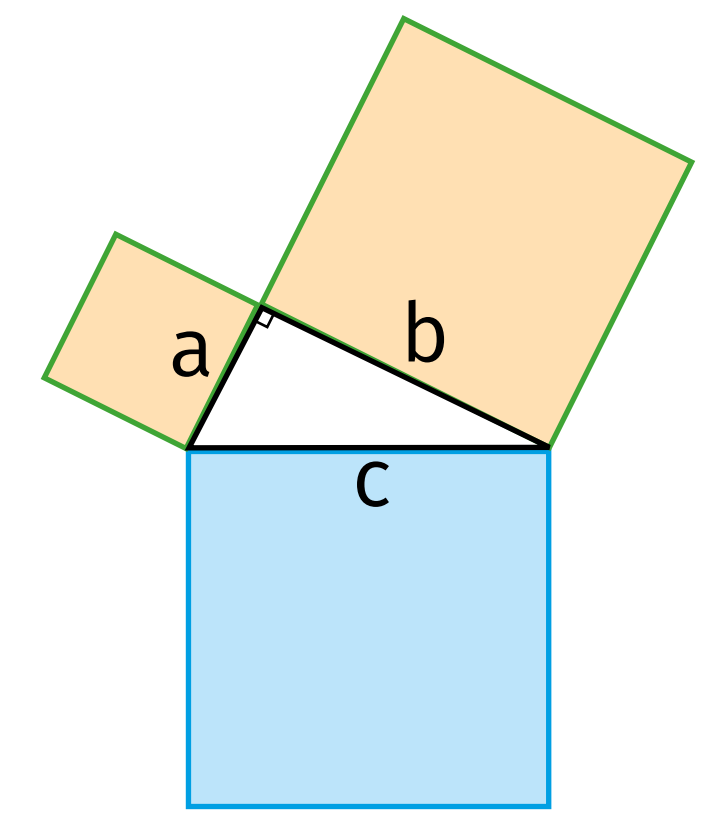

Este teorema ya existía como hipótesis nacida probablemente en China o en India, pero fue Pitágoras quien pudo demostrarlo.

### ¿Y para qué sirve este teorema?

Se utiliza en muchísimos casos en que hay que tomar medidas, por ejemplo:

• Para calcular medidas en construcciones triangulares, como puentes, techos a dos aguas, etc.

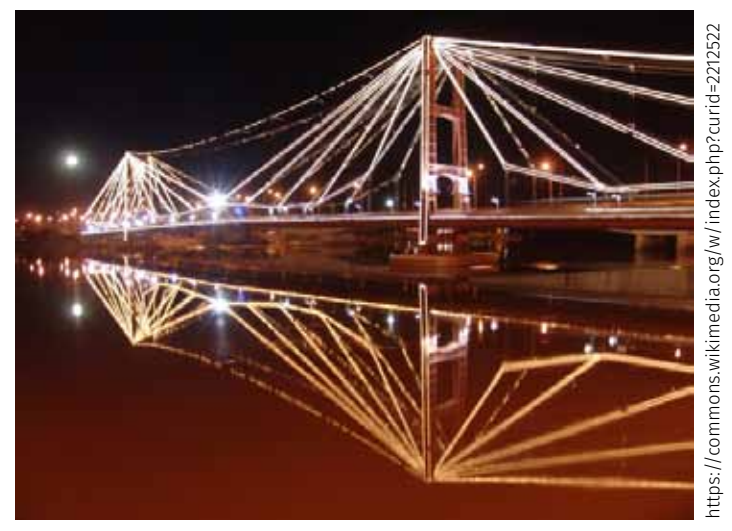

Foto: De Alegsa - Trabajo propio, CC BY-SA 3.0,

• Para conocer la distancia entre dos puntos entre los cuales hay agua o es difícil realizar la medición directamente:

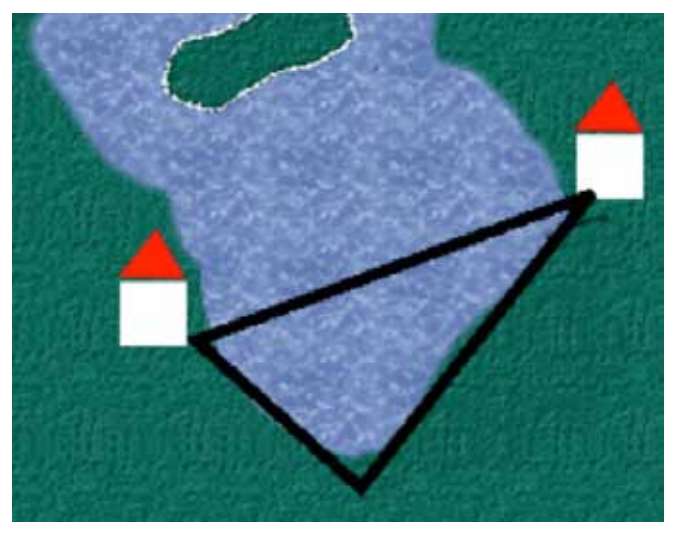

- • Para calcular la localización del epicentro de un terremoto.
- • Para obtener la medida aproximada de montañas o estructuras triangulares muy grandes.

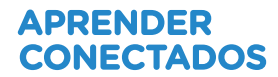

## **2. Desarrollo**

Vamos a dibujar refugios triangulares utilizando Minecraft Pi, que contengan techos dispuestos a "dos aguas" como aquellos que se construyen en lugares montañosos donde la nieve debe deslizarse por el techo.

Comencemos por crear triángulos:

### Primer paso: dibujar una línea recta paralela al piso

from mcpi.minecraft import Minecraft mc = Minecraft.create()

#guardamos la posición del jugador  $x, y, z = mc$ .player.getPos()

#en otra variable guardamos la posición x, convirtiéndola en entero  $posx=int(x)$ 

#mediante un bucle trazamos uno de los catetos for x in range(posx, posx+20): mc.setBlock(x, y, z, 1)  $x=x+1$ 

### Segundo paso: dibujar una línea perpendicular a la anterior, que comience en el mismo punto.

• Pueden resolverlo basándose en el ejemplo anterior.

• Para hacer un cateto horizontal fuimos modificando el eje x. ¿Cuál de los otros ejes debemos modificar en este bucle para que se dibuje una columna vertical?

### Tercer paso: dibujar una diagonal que comience en el punto donde se unen las dos rectas anteriormente trazadas.

Algunas pistas:

- • Antes de empezar, vuelvan a tomar la posición de Steve, ya que modificamos el valor de **x** e **y**.
- • Deberán repetir el mismo código que en el paso anterior, pero esta vez serán dos las variables que van a ir cambiando de valor.

Esta es una solución posible:

```
 #aquí dibujamos la diagonal
 x,y,z=mc.player.getPos()
x=int(x)posy=int(y) y=posy+20
 for y in range(posy+20, posy,-1):
    mc.setBlock(x, y, z, 1)
    x=x+1
y=y-1
```
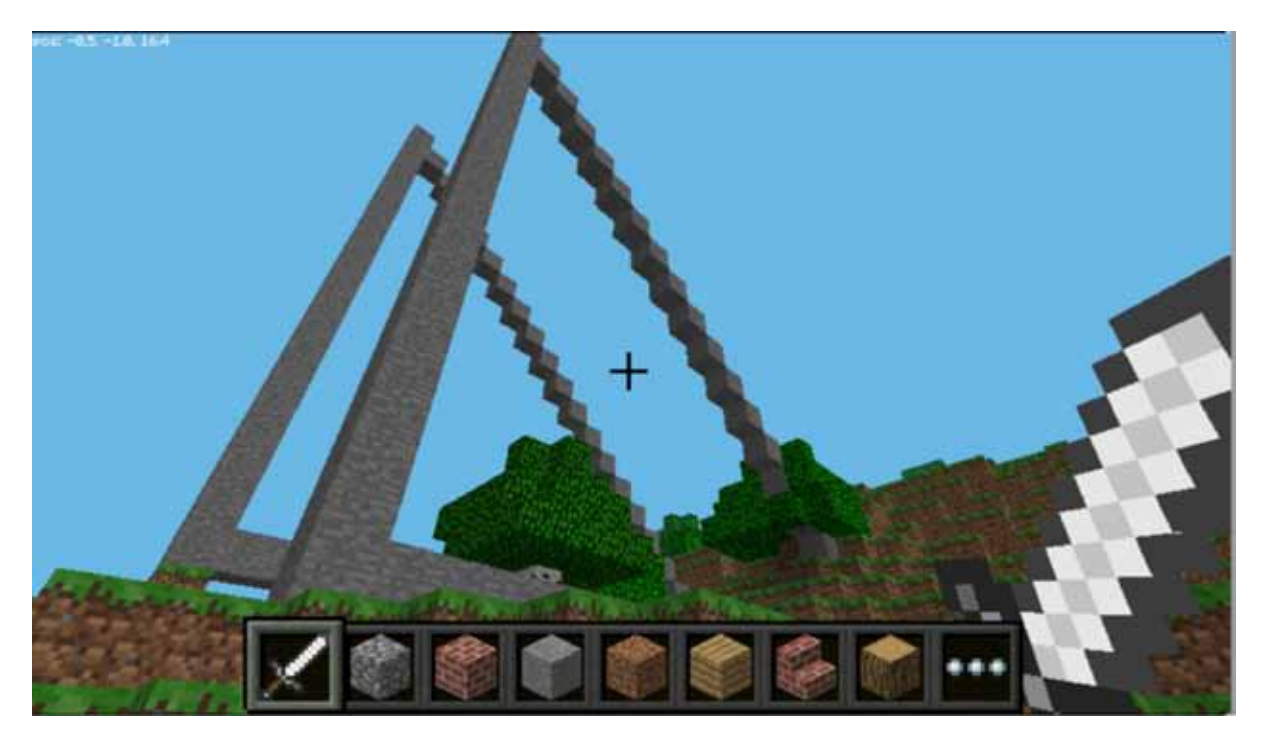

### De las figuras a los cuerpos

¿Qué ocurre si dibujamos un triángulo al lado del otro varias veces?

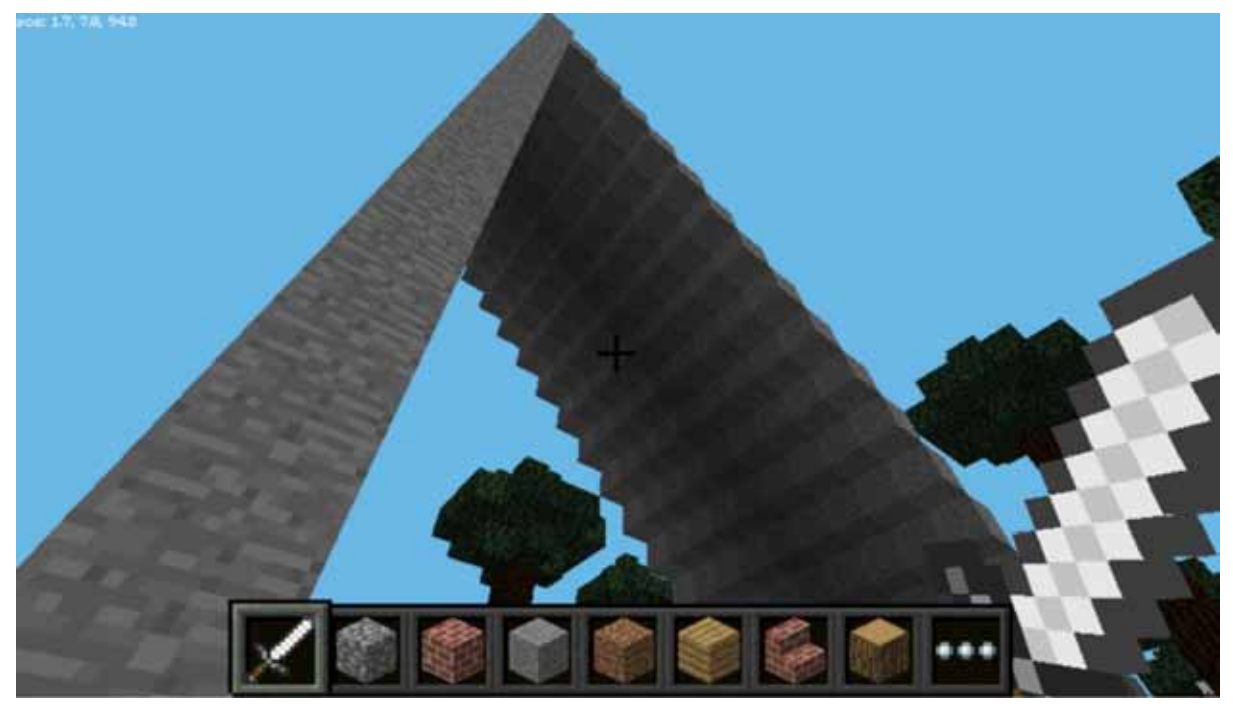

Para crear esta estructura, incluyan un bucle que encierre todo lo anterior. Tengan en cuenta de desplazar un lugar a Steve cada vez que se dibuja un nuevo triángulo.

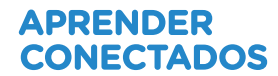

## **3. Cierre**

### Desafío final

¿Cómo está resuelta esta estructura?

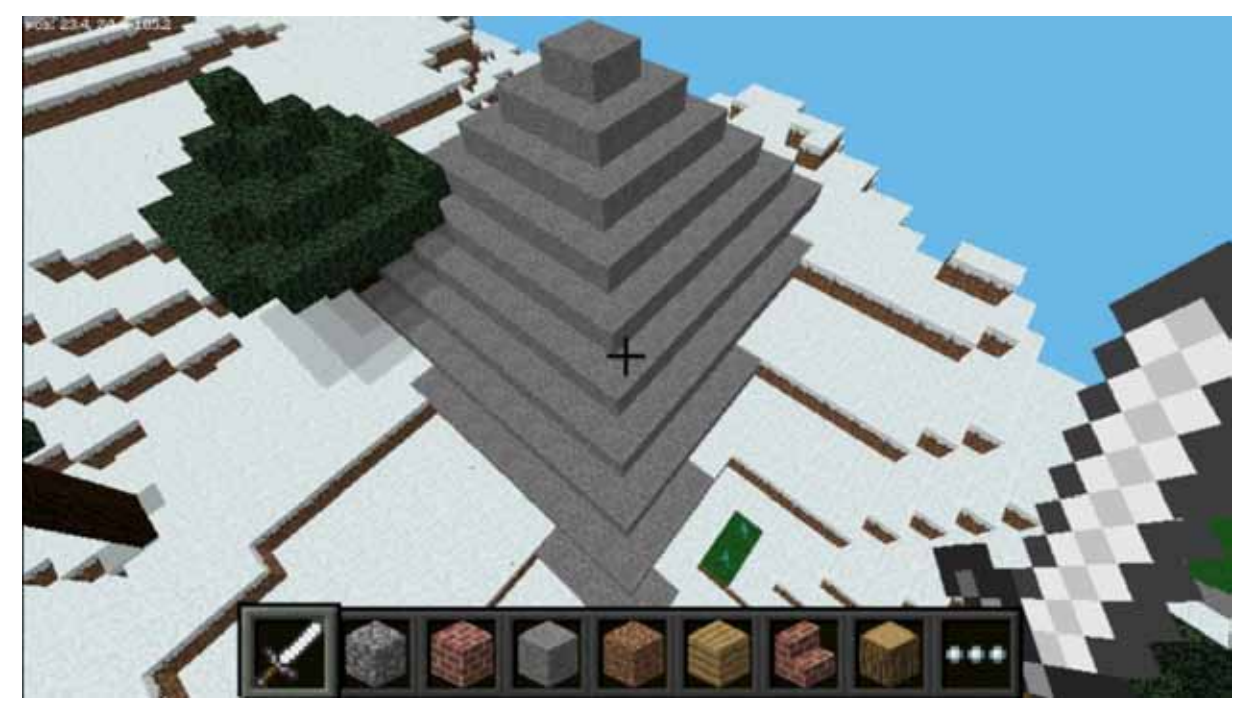

Les damos una ayuda:

Dibujen un cuadrado en el piso con el siguiente código y luego construyan una pirámide superponiendo cuadrados cada vez más pequeños, tal como muestra la imagen.

from mcpi.minecraft import Minecraft mc = Minecraft.create()

x,y,z=mc.player.getPos()

posx=int(x) posz=int(z)

for z in range(posz, posz+20): for x in range(posx, posx+20): mc.setBlock(x, y, z, 1)  $x=x+1$ z=z+1

Cuando hayan finalizado el programa, comparen su trabajo con otros grupos. ¿Hubo soluciones diferentes para el desafío planteado? ¿Todos emplearon la misma cantidad de líneas de código?

**Reflexionemos sobre cuántas maneras podemos abordar a una misma solución, y que existen formas de optimizar el código, o sea, realizar el mismo procedimiento pero con menos escritura.**

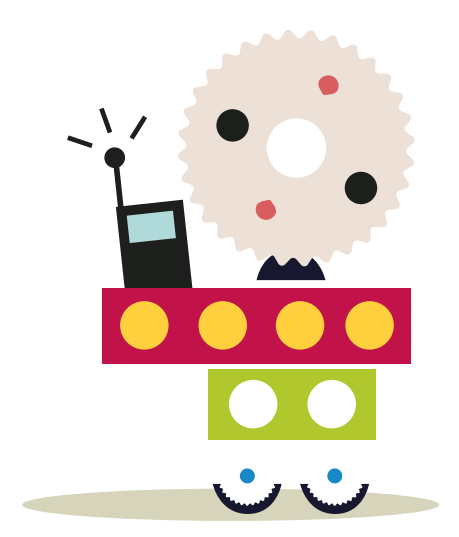

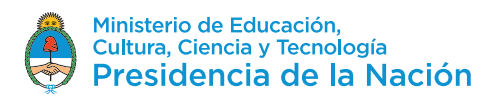